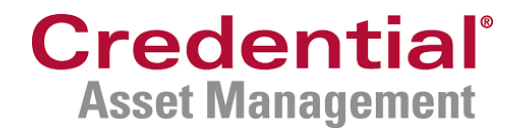

# Credential Online for Credential Asset Management clients

Client quick reference guide

January 2021

# **Table of contents**

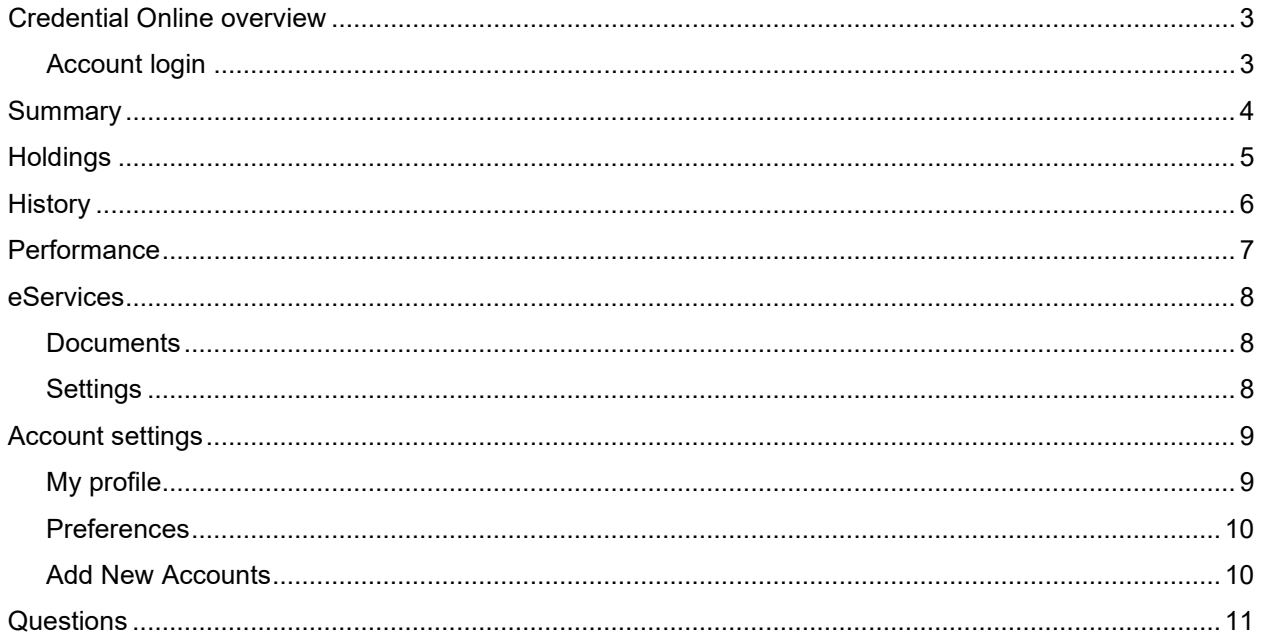

## <span id="page-2-0"></span>**Credential Online overview**

Credential Online is the new online portal that provides you with access to your Credential Asset Management account information, including holdings, transactions, and statements. This guide provides a high-level overview of the features within Credential Online.

## <span id="page-2-1"></span>Account login

If it is your first-time visiting Credential Online, there is a link for you to register.

Once registered for Credential Online, you can log in by entering your email address and password on the Account Login screen.

The URL of the Credential Online login page is [https:\\camonline.credential.com.](https://camonline.credential.com/login)

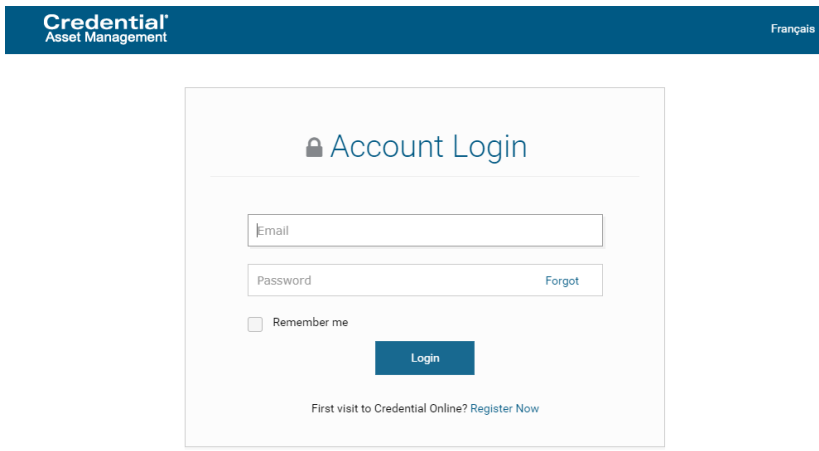

#### **Features on the Login page:**

- **Language preference (stored as a cookie)**
- **Forgot password**
- Login
- **EXECUTE:** Link to register

# <span id="page-3-0"></span>**Summary**

On the left side of the Summary screen there is a series of menu items which allow you to navigate through Credential Online - the first option being 'Summary'. The Summary screen provides an overview of your accounts.

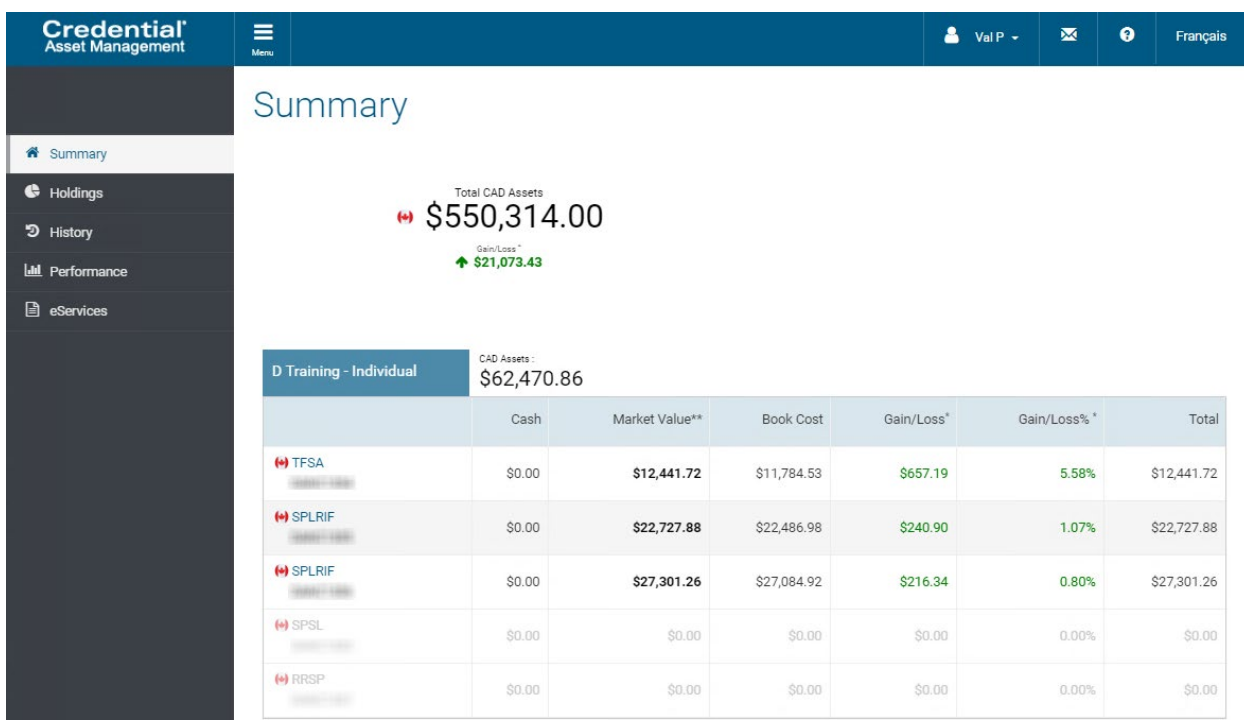

#### **Features on the Summary page:**

- List of all your accounts<br>• Account type, cash balar
- Account type, cash balance, market value, gain/loss
- **Total consolidated assets, as well as total CAD and total USD assets**
- **EXECUTE:** Links to holdings and history

# <span id="page-4-0"></span>**Holdings**

The Holdings screen provides a more detailed view of your investments within each account. You can select the account you would like to view in the drop-down menu near the top of the screen.

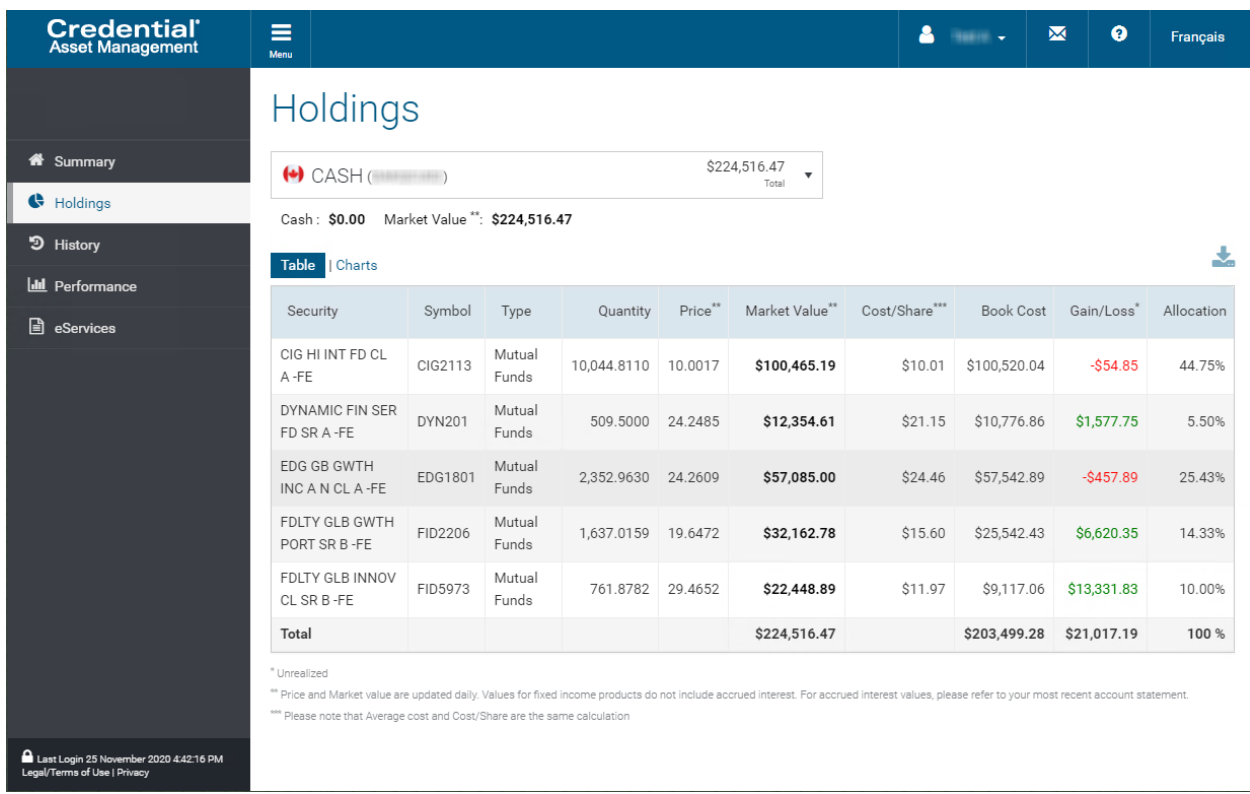

#### **Features on the Holdings page:**

- Ability to sort the table by clicking on column headers
- **View holdings as a table or charts**
- **Export a CSV file**

# <span id="page-5-0"></span>**History**

The History screen displays transactions at the account level. You can select the account you would like to view in the drop-down menu near the top of the screen.

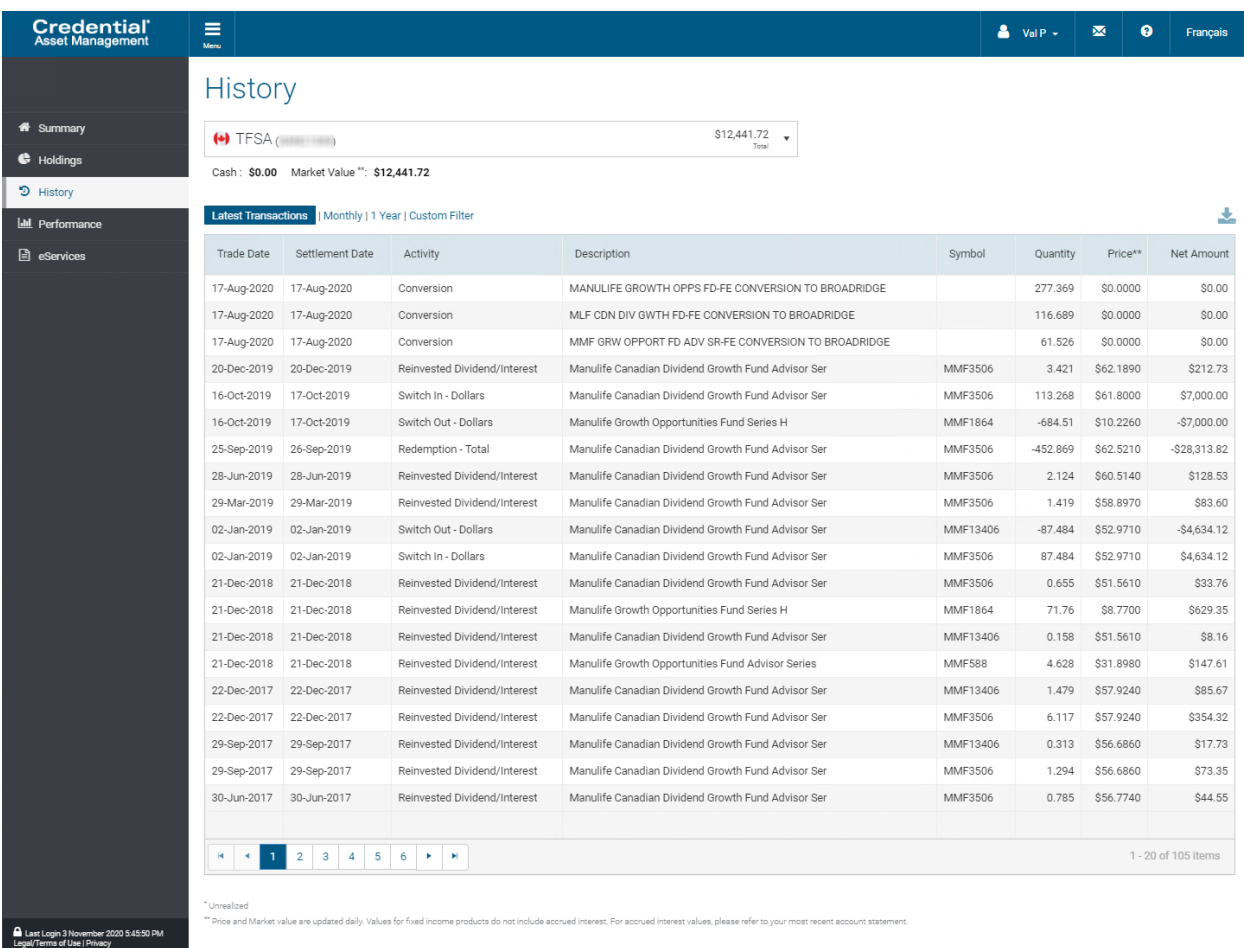

#### **Features on the History page**:

- **Sort the table by clicking on column headers**
- Export a CSV file

# <span id="page-6-0"></span>**Performance**

#### **Coming soon!**

On the Performance screen, you can view the performance of your accounts. You can select the account you would like to view in the drop-down menu near the top of the screen.

**Note**: Performance information will be available in Spring 2021.

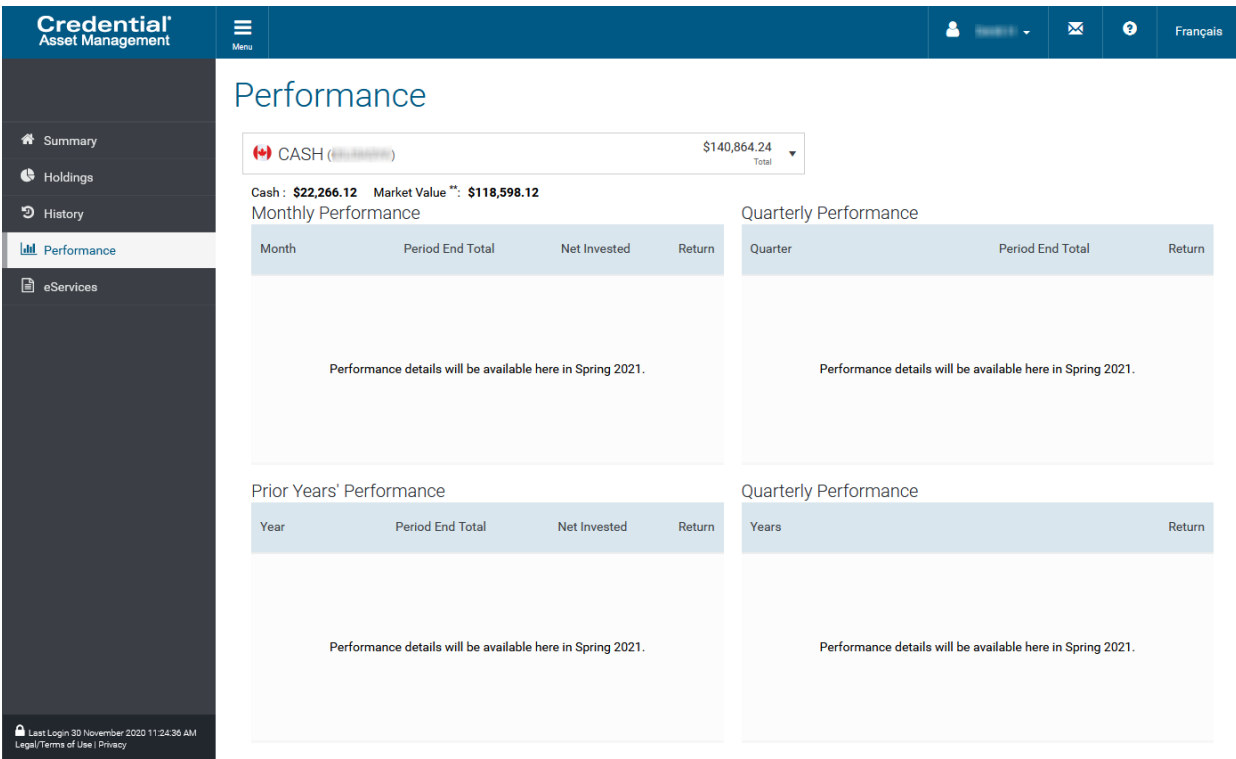

#### **Features on the Performance page:**

Monthly, quarterly, annually, and prior years' performance tables

## <span id="page-7-0"></span>**eServices**

## <span id="page-7-1"></span>**Documents**

In the Documents tab, you can view and download your electronic documents such as account statements and tax slips.

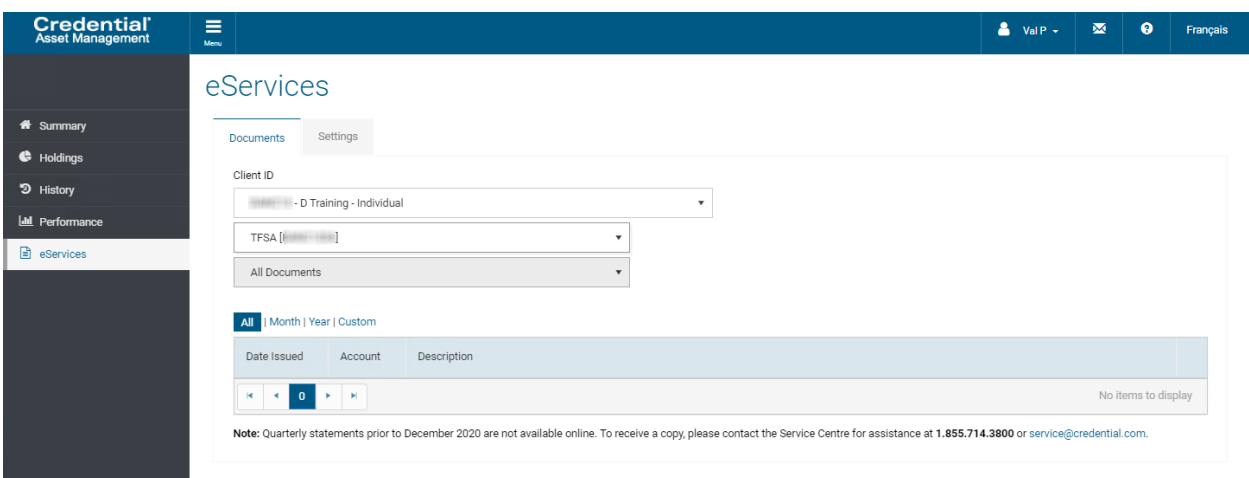

## <span id="page-7-2"></span>**Settings**

Through the Settings tab, you can update your document delivery preference.

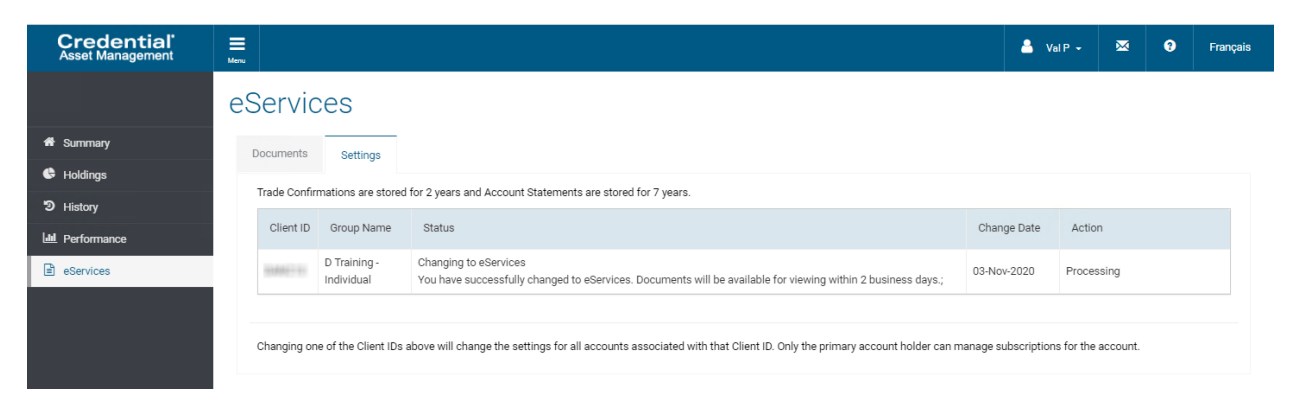

# <span id="page-8-0"></span>**Account settings**

Through the drop-down menu near the top of the screen, you can select Account Settings to customize your Credential Online experience.

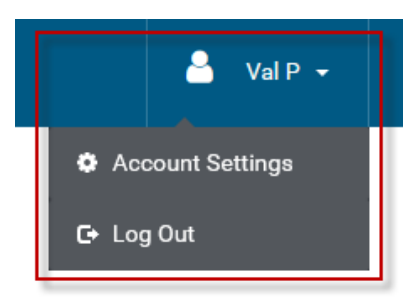

## <span id="page-8-1"></span>My Profile

The My Profile tab within Settings enables you to update your email address and change your password.

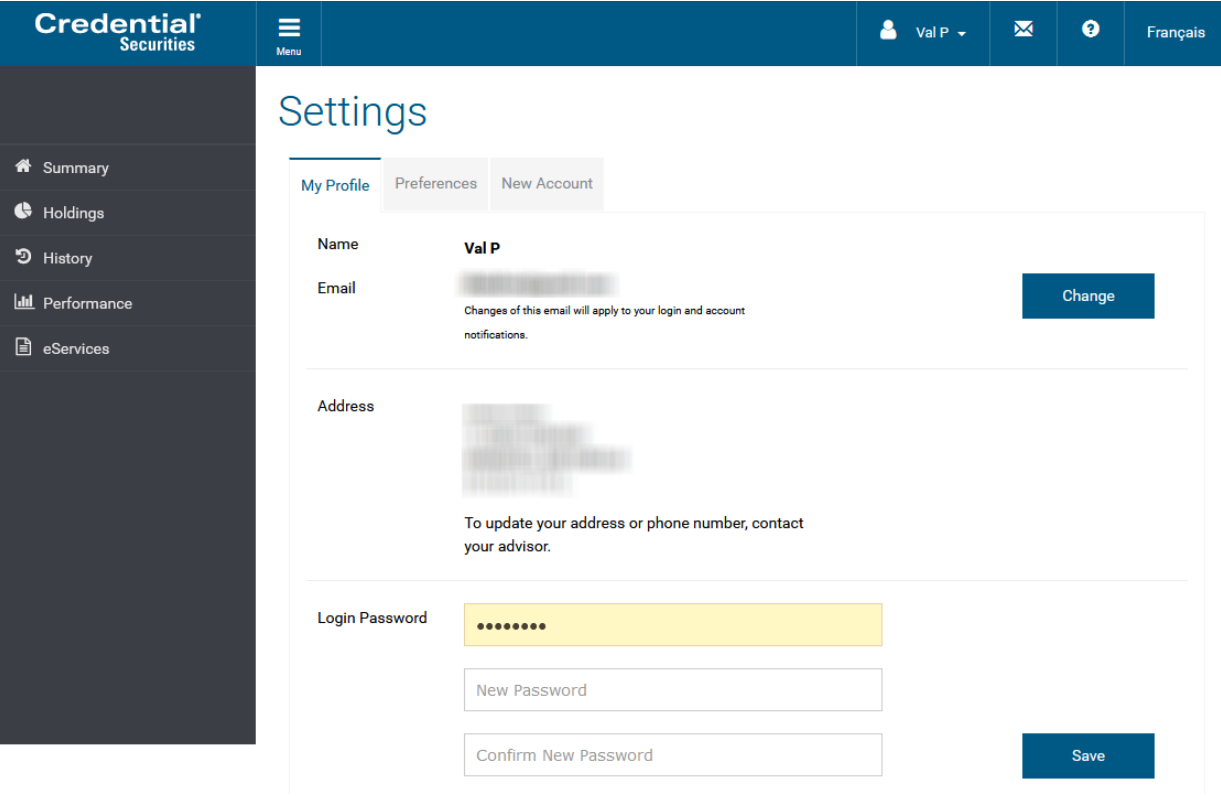

## <span id="page-9-0"></span>**Preferences**

The Preferences tab allows you to choose your default account and customize your account group name(s) and session timeout.

### Settings

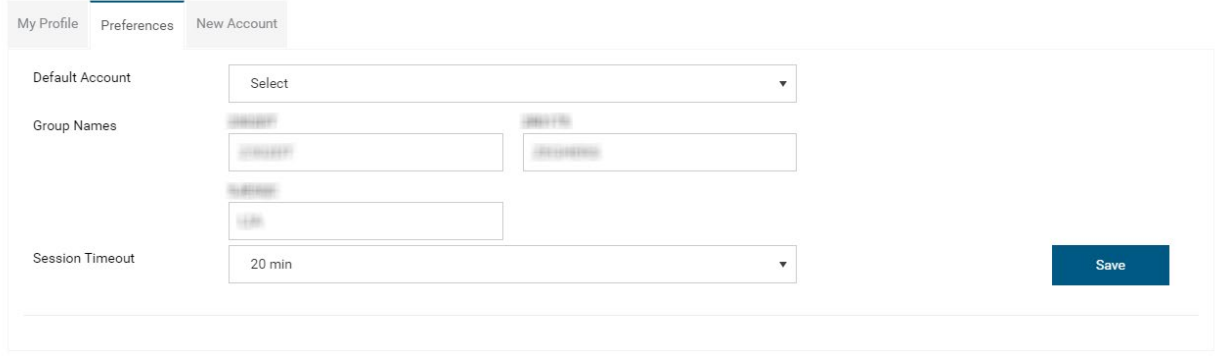

## <span id="page-9-1"></span>Add New Accounts

From the New Account tab, you can add subsequent Credential Asset Management accounts to your Credential Online profile.

## **Add New Accounts**

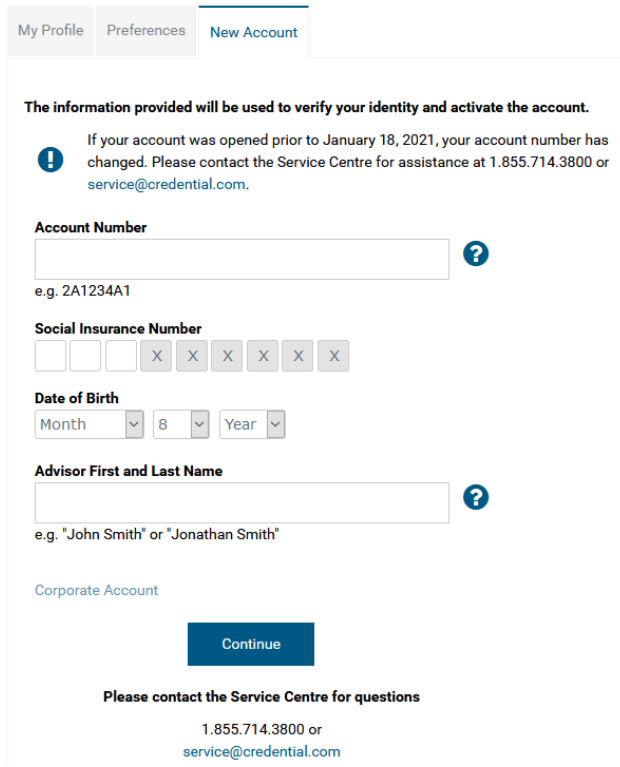

## <span id="page-10-0"></span>**Questions**

If you have any questions about Credential Online, contact the Service Centre.

- Phone: 1.855.714.3800
- Email: [service@credential.com](mailto:service@credential.com)

© The information contained in this report is proprietary and confidential. It is the exclusive property of Aviso Wealth Inc. and/or its affiliates and may not be reproduced or distributed. Mutual funds are offered through Credential Asset Management Inc.